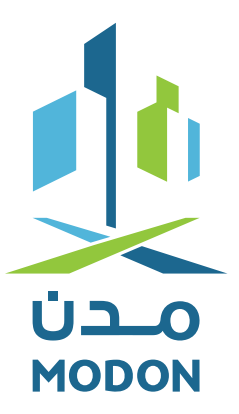

# **دليل المستخدم** رفــع المطـالبــات الماليــة

الهيئة السعودية للمدن الصناعية ومناطق التقنية Saudi Authority for Industrial Cities and Technology Zones

## **رفع المطالبة المالية**

## **-1 تسجيل الدخول في "بوابة الموردين"**

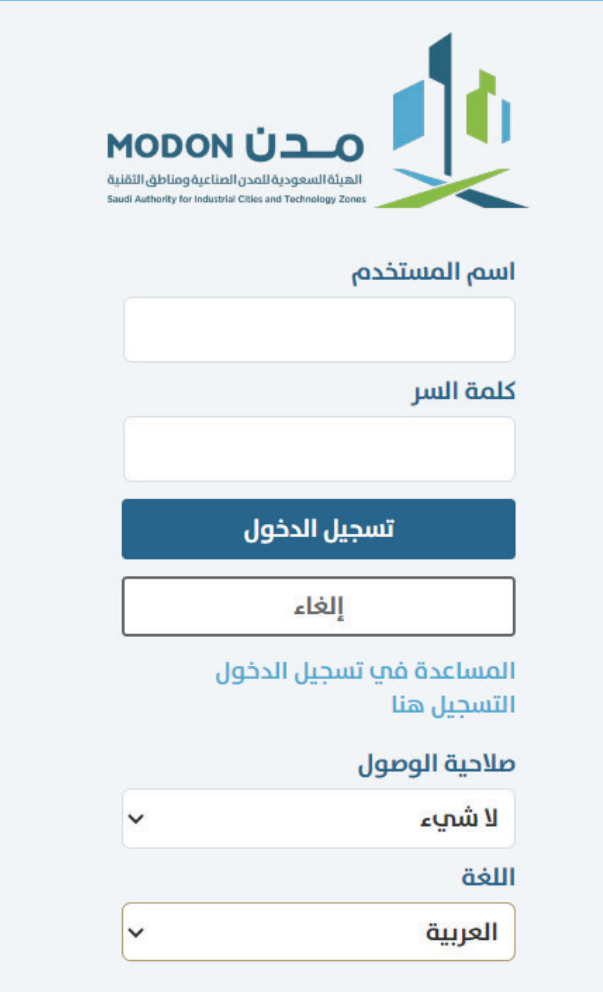

### **-2 الضغط على المالية:**

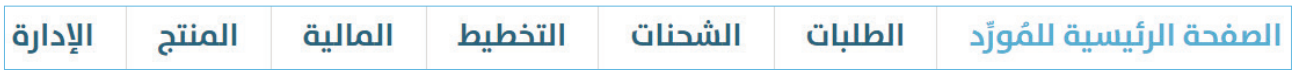

### **.3 بعــد اعتمــاد المســتخلص ســيتم إظهــاره فالجــدول التالــي لتتمكـن مـن رفـع المطالبـة الماليـة – الضغـط علـى تنفيـذ الطلـب**

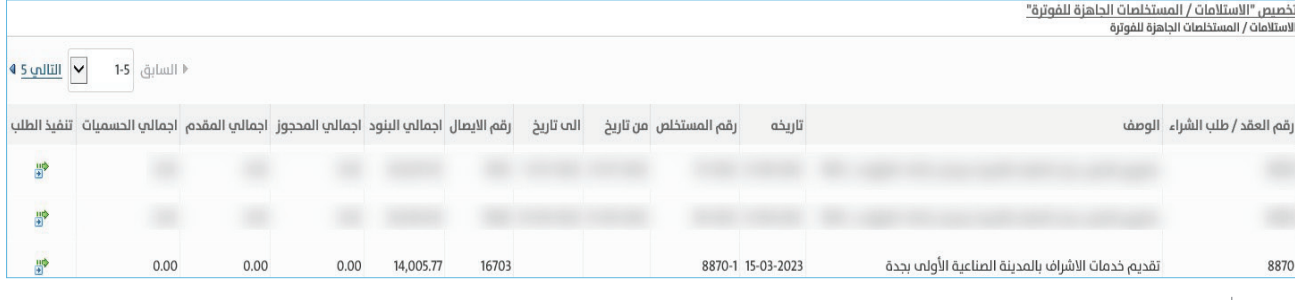

01

- **-4 إدخال رقم الوارد للمعاملة المرسلة -5 إدخال رقم شهادة التأمينات االجتماعية -6 إرفاق الفاتورة والشهادات المطلوبة**
	- **-7 الضغط على تقديم طلب الصرف**

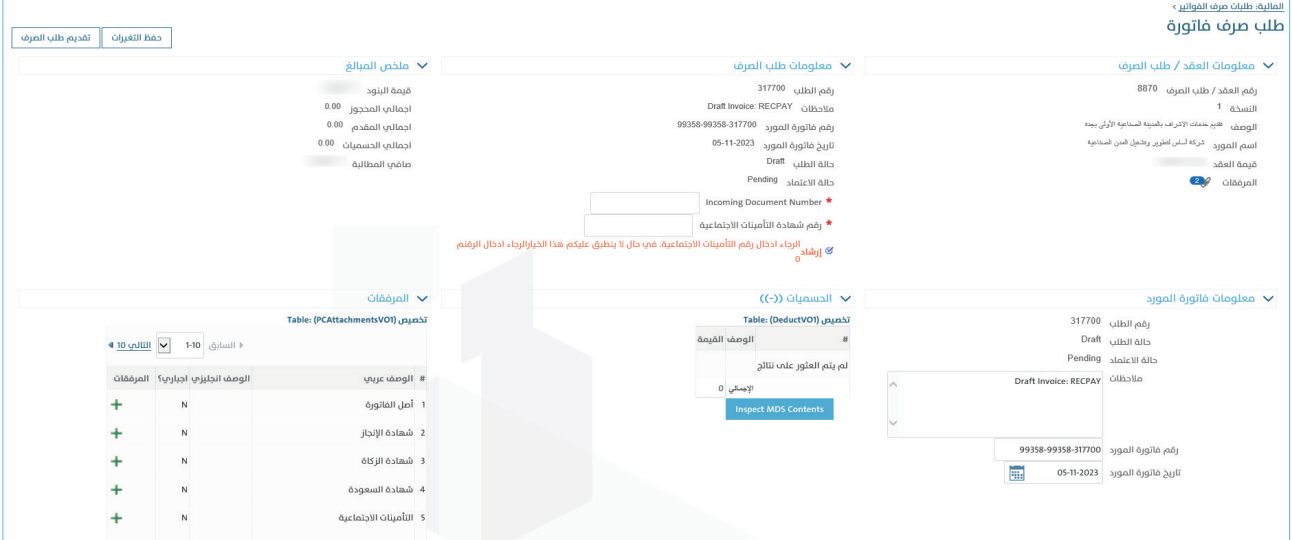

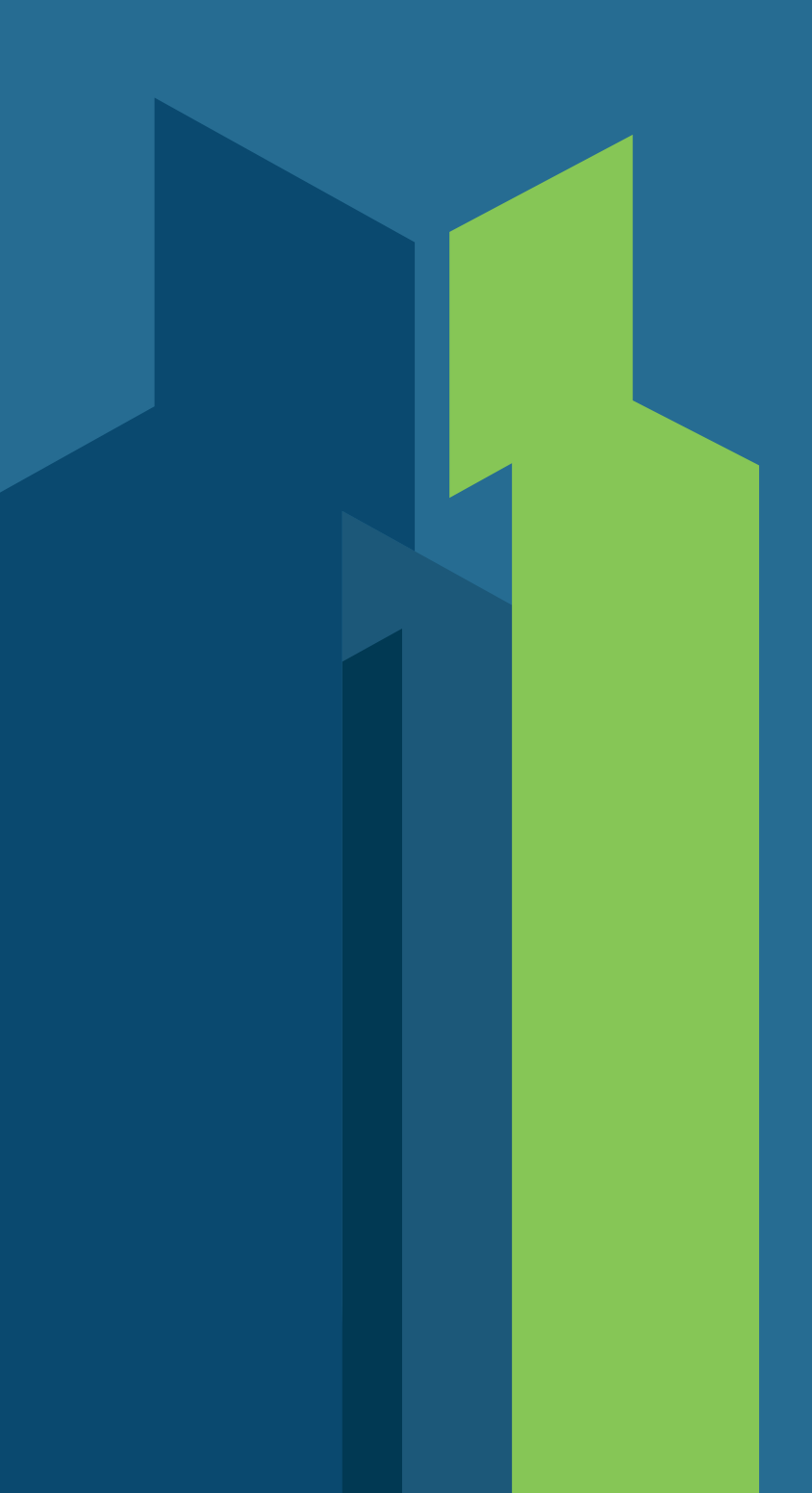

modon.gov.sa